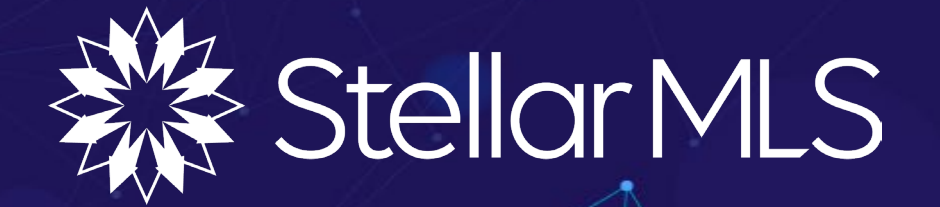

# 1004MC Search, PDF Reports, & Appraiser Single Line View

Monday, May 1st, 2023

#### Table of Contents

What is The 1004MC? 3

1004MC Search 4

1004MC PDF Report 7

Appraisal Single Line View 10

Stellar Appraisal Series 11

### What Is The 1004MC?

The 1004MC, also known as the Market Conditions Addendum, is a report used in real estate to provide an overview of the local market conditions for a specific property. The purpose of the 1004MC report is to help appraisers evaluate the current state of the housing market in the area where the subject property is located.

The report includes information on recent home sales, trends in the local real estate market, and other factors that can affect property values. This information is used to help appraisers determine the value of the property they are appraising.

The 1004MC report is a required component of the Uniform Residential Appraisal Report (URAR) for certain types of properties, such as single-family homes and condominiums. It is also used by lenders and other real estate professionals to help them make informed decisions about buying, selling, or financing properties.

#### NEW! The 1004MC Search!

#### **HOW TO RUN/PRINT THE NEW 1004MC SEARCH IN MATRIX:**

1. Open a Cross Property Search and then choose 1004MC Search

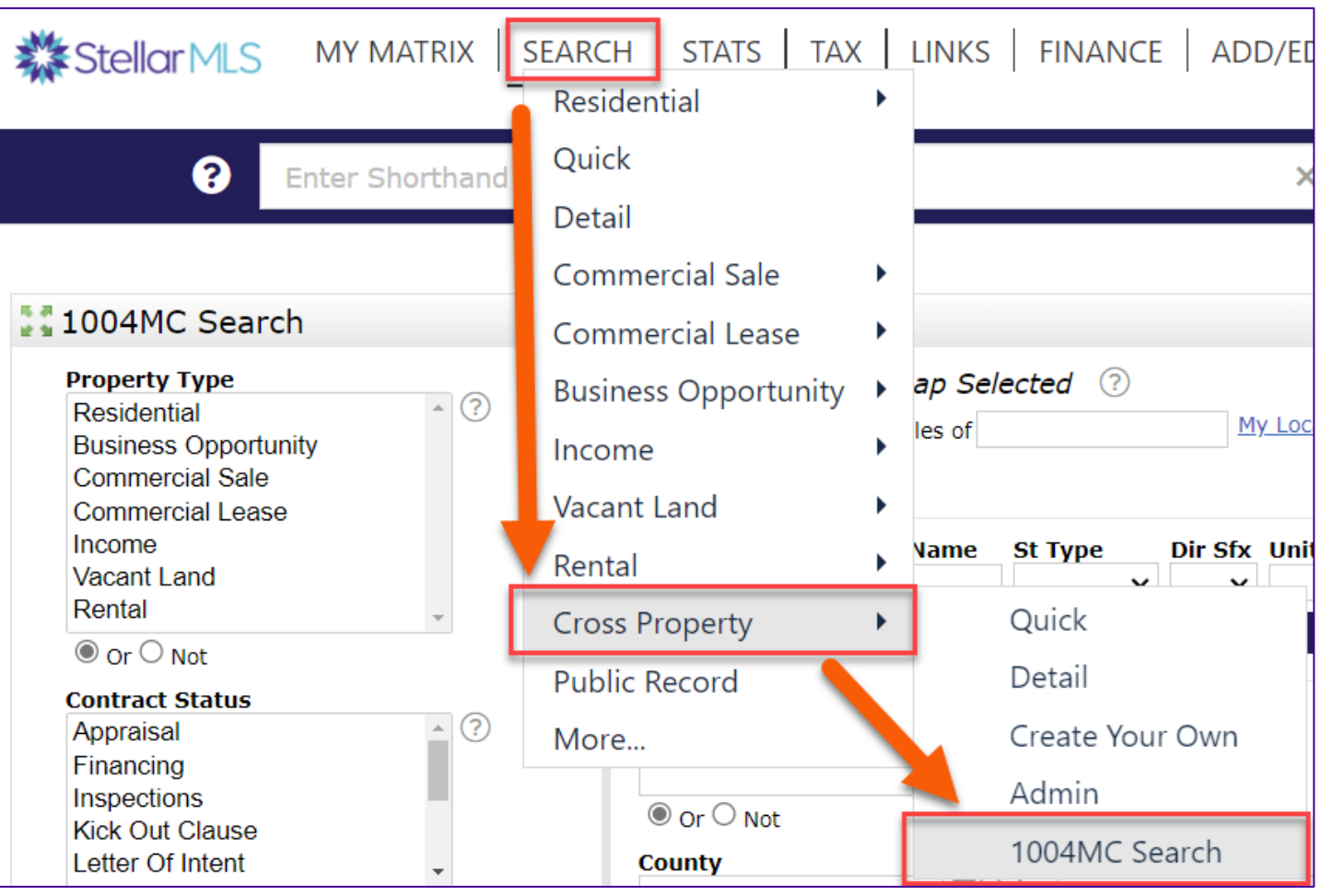

#### NEW! The 1004MC Search!

2. Input the relevant criteria.

*NOTE – Because this is under a CROSS PROPERTY search – the PROPERTY TYPE and PROPERTY STYLE will need to be selected. PROPERTY STYLE will feature ALL the options from the Cross Property search.*

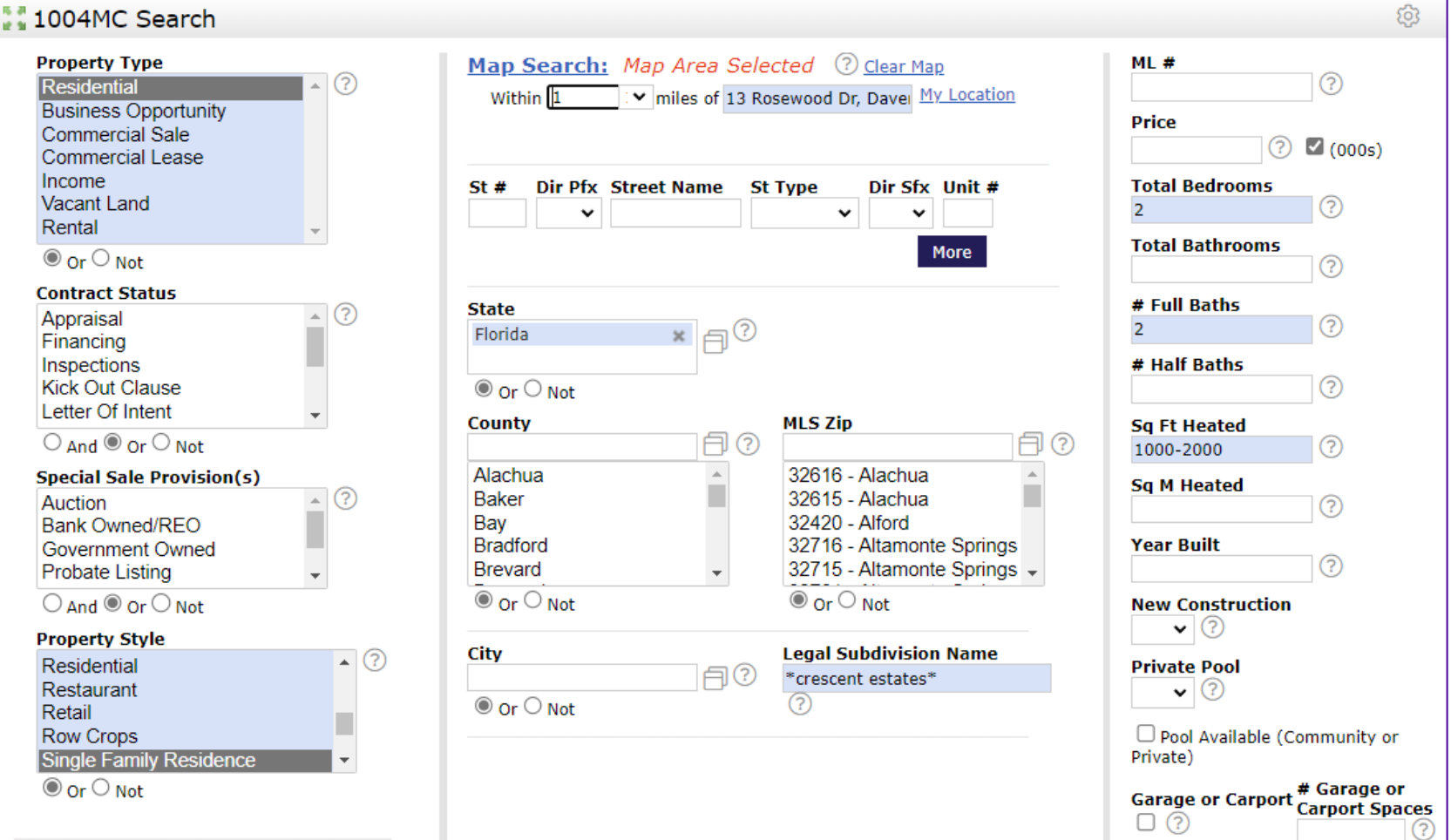

## Locating the Property

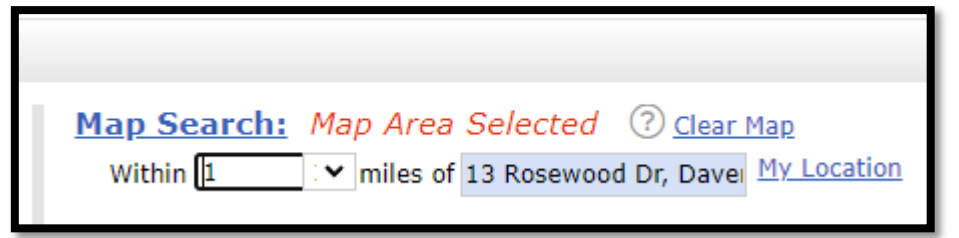

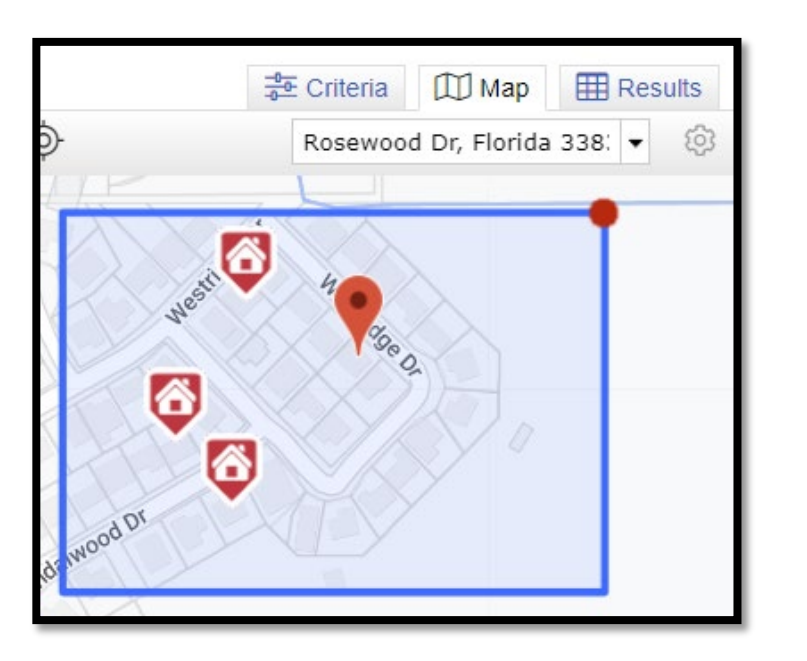

This search is typically done with a specific property in mind, so the MAP SEARCH at the top-middle of the search can be utilized for a radius around a specific address.

This can also be done using the JUMP TO ADDRESS option at the top right of the MAP section when searching and drawing a shape around the marker.

### How To Access The 1004MC PDF Report

1. Select which properties that you wish to be included in the report, and then click PRINT.

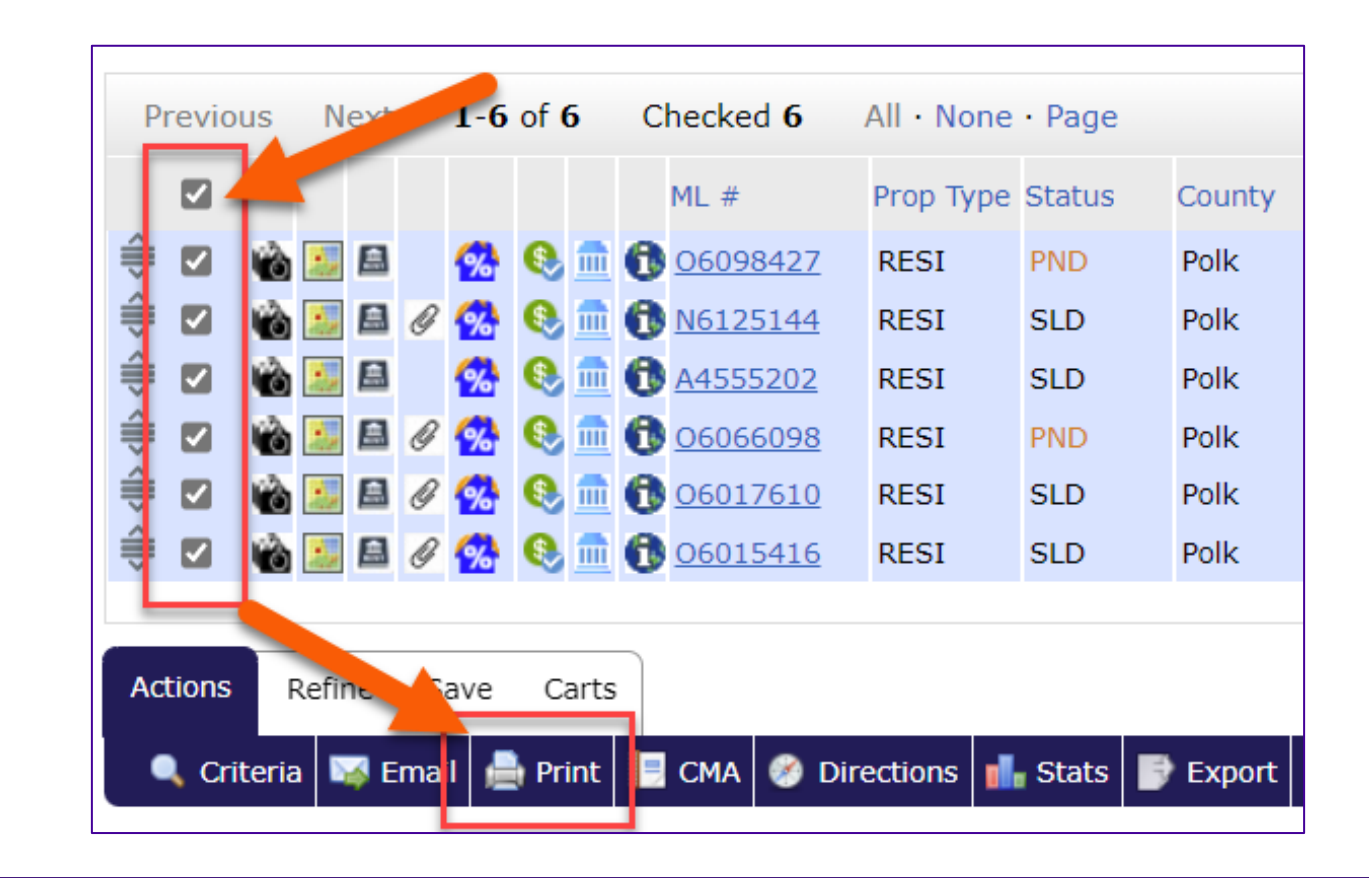

#### How To Access The 1004MC PDF Report

**2. Select the 1004MC Report you want and then select which type of media you'd like to share that report.**

*NOTE – This report can only be generated as a PDF which can then be emailed or printed.*

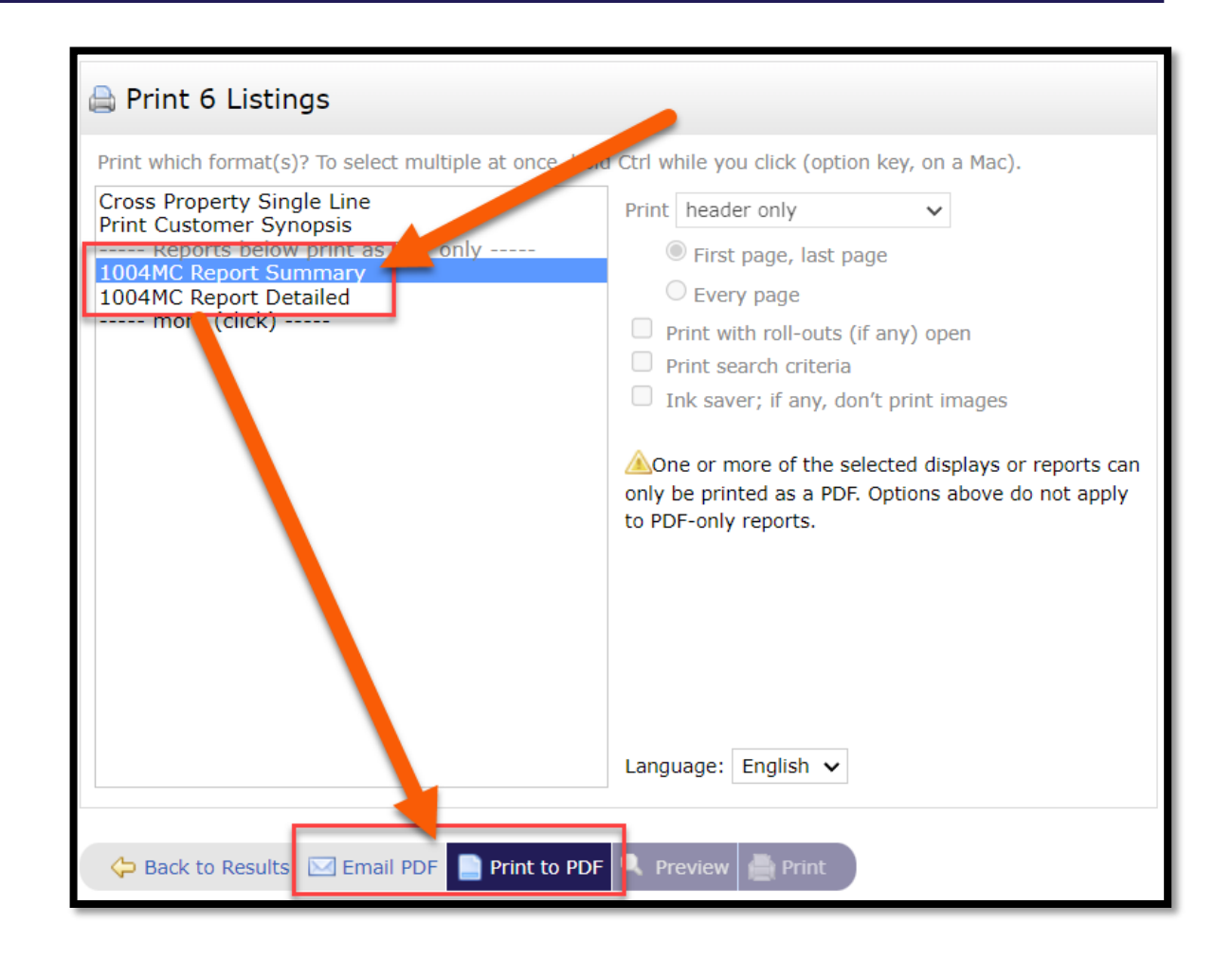

#### Summary VS. Detailed

The 1004MC REPORT \*DETAILED\* - also includes the list of the properties, separated by status.

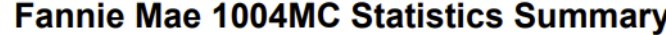

Property Type is 'Residential' Property Style is 'Single Family Residence' Status Contractual Search Date is 04/20/2023 to 04/20/2022 State is 'Florida' Legal Subdivision Name is like "crescent estates" Beds is 2+ Full Baths is 2+ Heated Area is 1000 to 2000 2 Listings have been discarded. Latitude, Longitude is around 28.20, -81.63

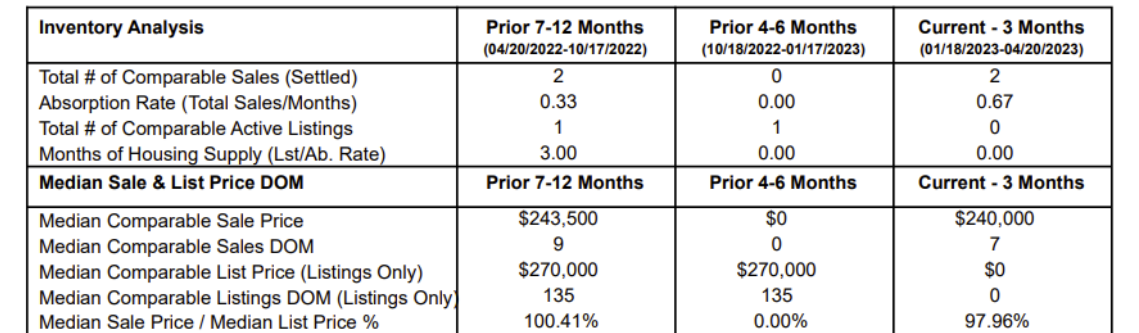

\*The total number of Comparable Active Listings is based on listings that were On Market on the end date of the specified time periods above.

#### **Fannie Mae 1004MC Statistics Detailed** Property Type is 'Residential' Property Style is 'Single Family Residence' Status Contractual Search Date is 04/20/2023 to 04/20/2022 State is 'Florida' Legal Subdivision Name is like "crescent estates" Beds is 2+ Full Baths is 2+ Heated Area is 1000 to 2000 2 Listings have been discarded. Latitude, Longitude is around 28.20, -81.63 **Residential** Pending **MLS# Address Bds** Bths Sa Ft Ht **On Market Date ADOM Orig Price List Price** O6098427 5 PALM CT  $3<sup>1</sup>$  $2/0$ 1.327 03/21/2023 \$259,000 \$259,000  $\blacktriangle$ O6066098 219 WESTRIDGE RD  $3<sup>1</sup>$  $2/0$ \$270,000 1.488 10/15/2022 135 \$280,000 Sold MLS# **Address Bds** Bths Sq Ft Ht **Sold Date ADOM** List Price Sold Price SP%LP 34 CEDAR DR N6125144  $\overline{2}$  $2/0$ 1,040 03/03/2023  $\mathbf{a}$ \$215,000 \$210,000 97 7% A4555202 **252 WESTRIDGE RD**  $2^{\circ}$  $2/0$ 1.380 01/23/2023 5 \$275,000 \$270,000 98.2% O6017610 21 SANDALWOOD DR  $\overline{2}$  $2/0$ 1.040 06/13/2022  $\overline{7}$ \$250,000 \$252,000 100.8% O6015416 **18 SANDALWOOD DR**  $\overline{2}$  $2/0$ 1.230 05/20/2022  $10<sub>1</sub>$ \$235,000 \$235,000 100.0% **Inventory Analysis Prior 4-6 Months Prior 7-12 Months Current - 3 Months** (04/20/2022-10/17/2022) (10/18/2022-01/17/2023) (01/18/2023-04/20/2023) Total # of Comparable Sales (Settled)  $\Omega$  $\mathfrak{p}$ 0.33  $0.00$ 0.67 Absorption Rate (Total Sales/Months) Total # of Comparable Active Listings  $\blacktriangleleft$  $\blacktriangleleft$  $\mathbf{0}$ 3.00  $0.00$  $0.00$ Months of Housing Supply (Lst/Ab. Rate) **Median Sale & List Price DOM Prior 7-12 Months Prior 4-6 Months Current - 3 Months** \$243,500  $\overline{50}$ \$240,000 Median Comparable Sale Price Median Comparable Sales DOM 9  $\mathbf 0$  $\overline{7}$ \$270,000 \$270,000 \$0 Median Comparable List Price (Listings Only) Median Comparable Listings DOM (Listings Only 135 135  $\mathbf{0}$ 97.96% 100.41% 0.00% Median Sale Price / Median List Price % \*The total number of Comparable Active Listings is based on listings that were On Market on the end date of the specified time periods above.

#### Appraiser Single Line View

The "Appraiser Single Line" view was added to the search results display in Matrix. This new view is a pre-set criterion for Stellar MLS appraisers that can be used instead of the customer having to create a custom display for the same beneficial information.

You can export the appraiser single-line view report by clicking " Export " at the bottom of the search results display.

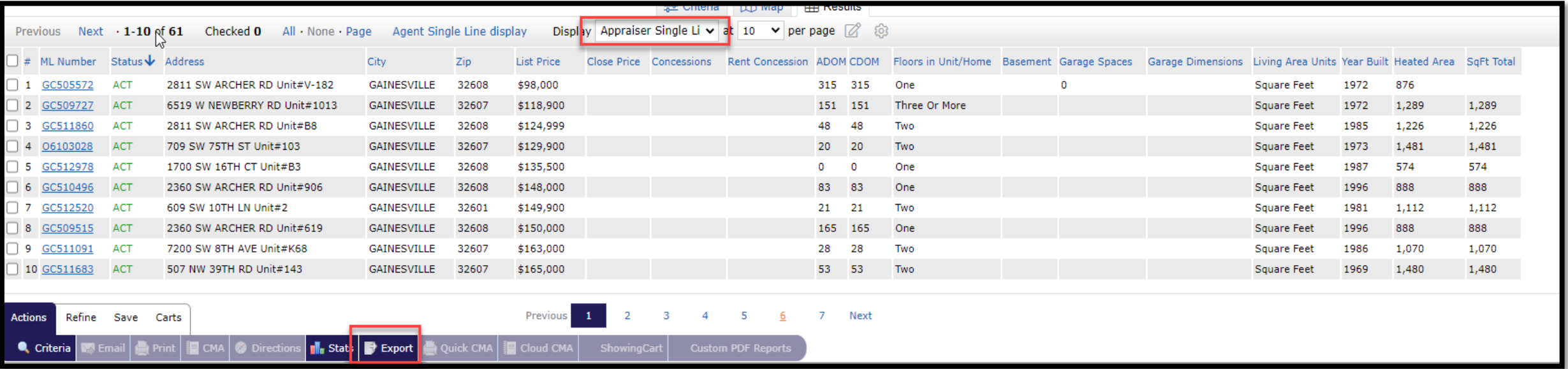

#### "Stellar Appraisal Series" in External Links

We have added "Stellar Appraisal Series" videos to our External Links in Matrix. These are a set of videos that are beneficial to Appraisers who currently use the MLS.

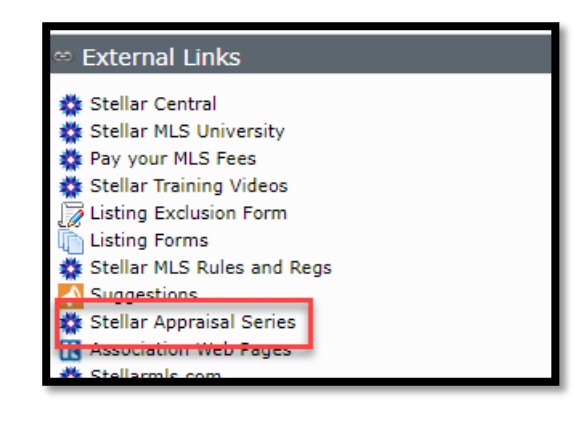

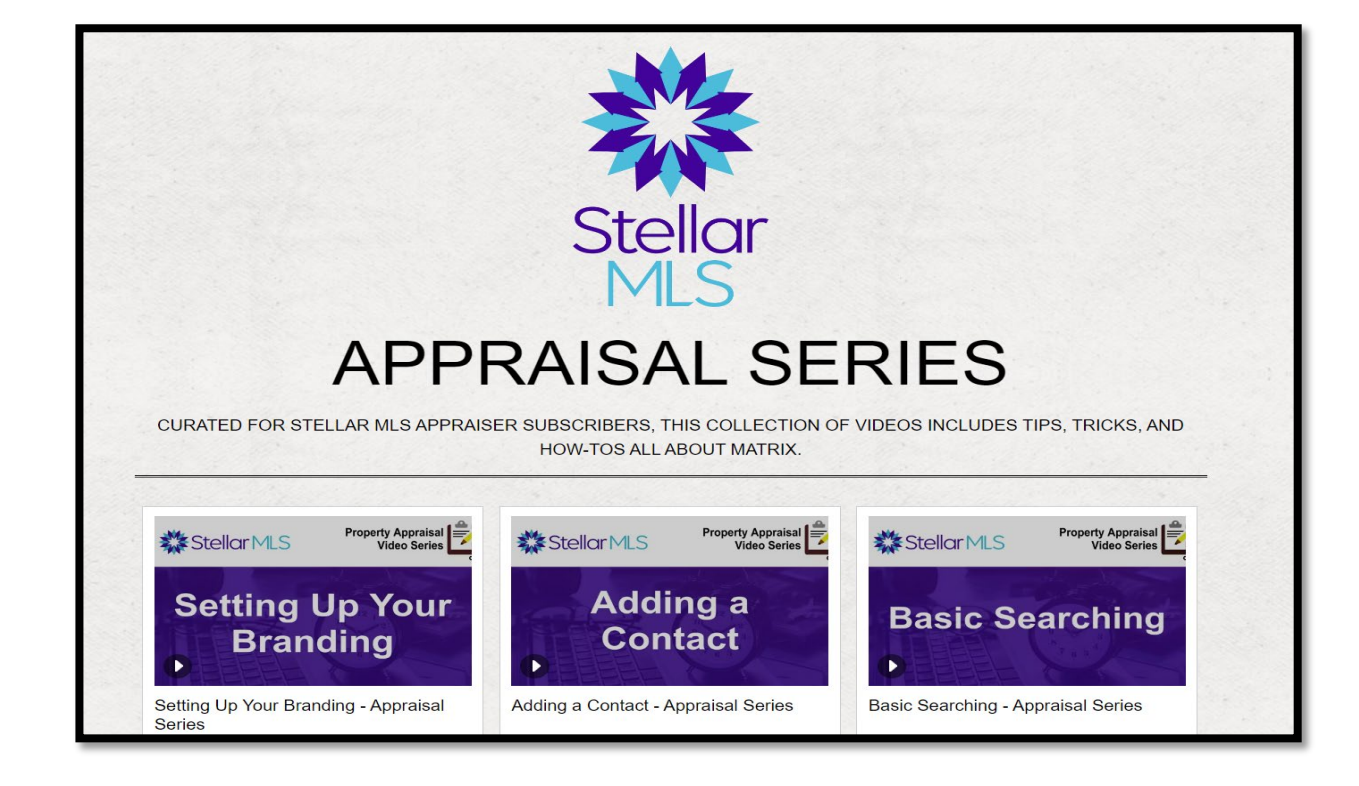

#### But wait, there's MORE!

Remember, there is an existing MARKET CONDITIONS report that can be pulled from any listing.

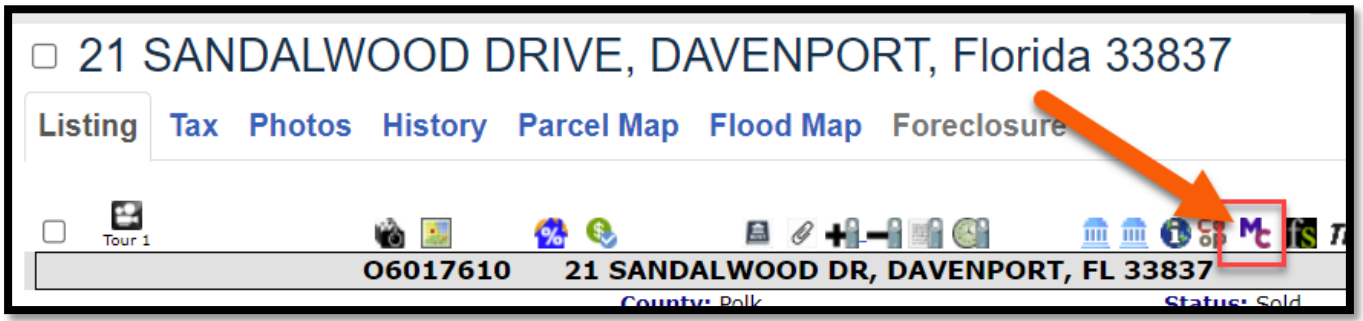

While NOT the OFFICIAL 1004MC report, this adjustable report may also be useful to your real estate business!

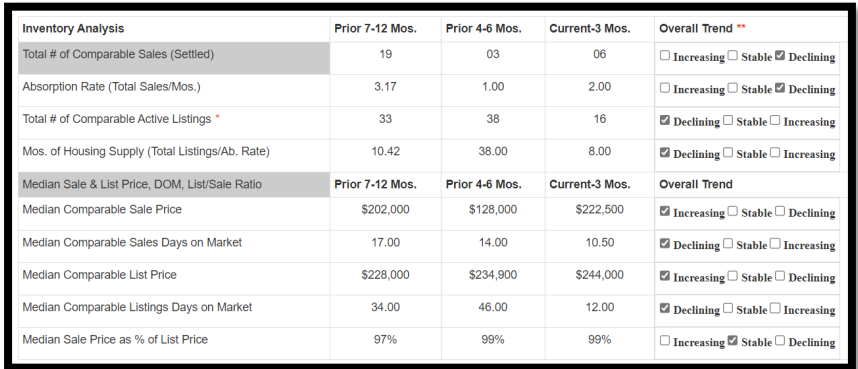

## **For Support:**

#### EMAIL

support@StellarMLS.com

CALL

800-686-7451

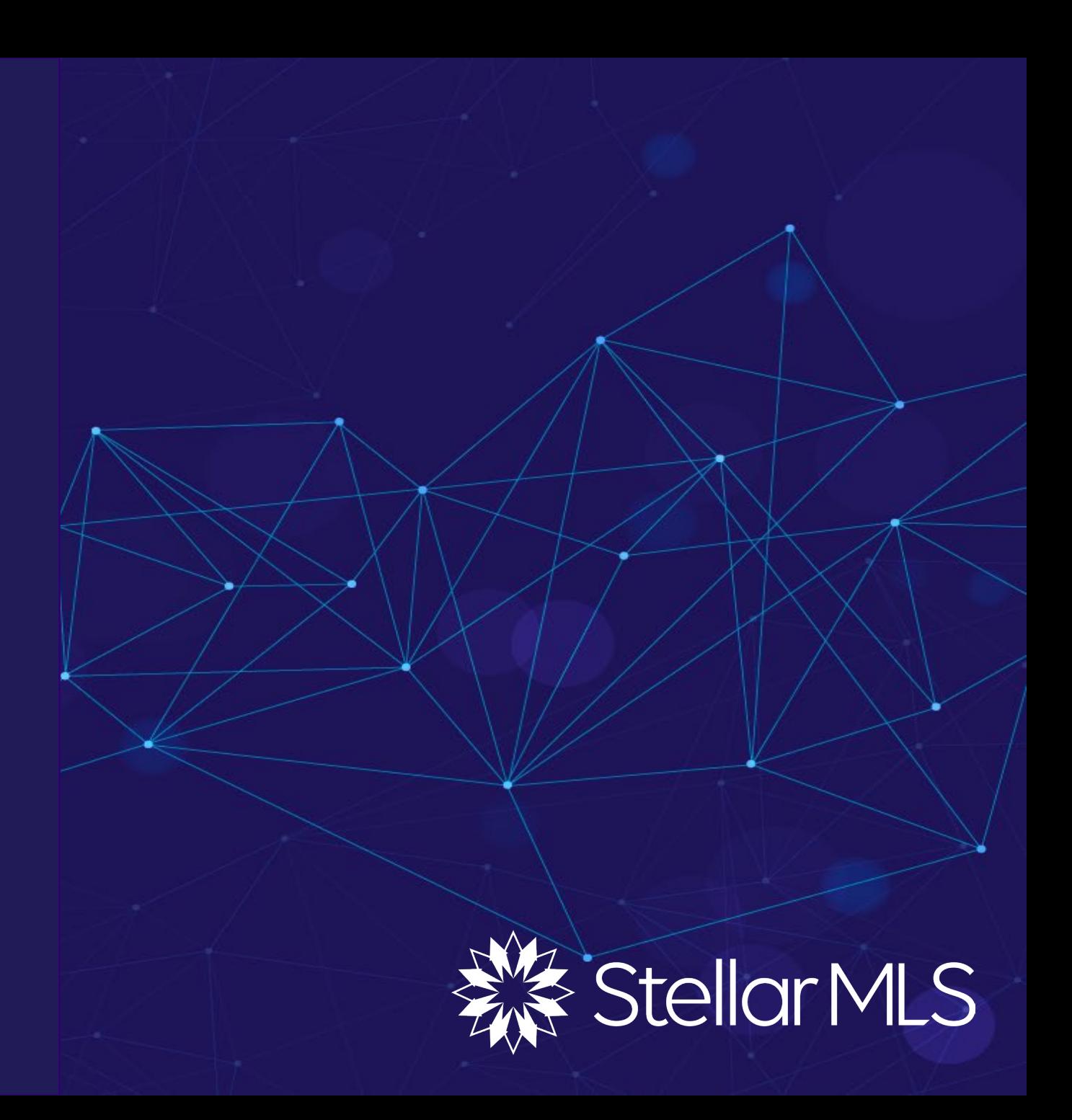